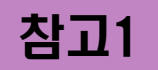

# ZOOM 사용을 위한 준비사항

## ZOOM 프로그램 사용 기기

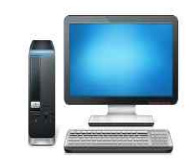

데스크톱

스피커. 이어폰이 있으면 사용 가능 (카메라, 마이크 별도 구비 선택 사항)

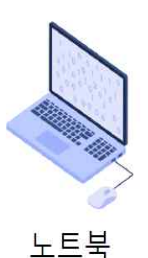

(사용권장) 카메라, 마이크 내장 장점

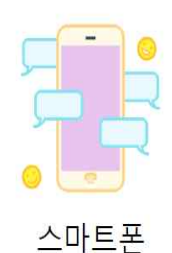

무료인터넷(wifi) 환경 권장 이어폰만 있으면 사용 가능

\*주의 스마트폰 접속 시 데이터 요금이 부과될 수 있음

## PART. ZOOM 사용을 위한 준비사항

#### 2. ZOOM 홈페이지 화면에서 마우스를 스크롤해서 맨아래 페이지로 이동해주세요.

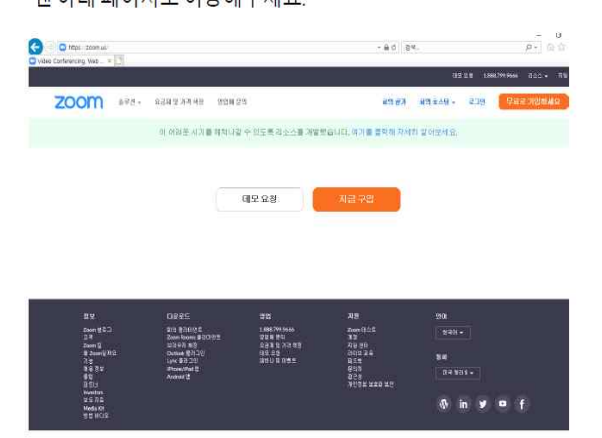

## ZOOM 프로그램 설치하기

1-1) 포털사이트에서 ZDDM을 검색해주세요. -2) https://zoom.us/ 에 접속해주세요.

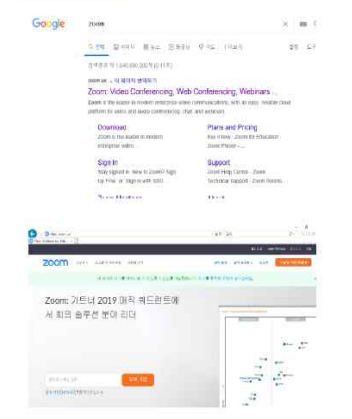

# ZOOM 사용을 위한 준비사항

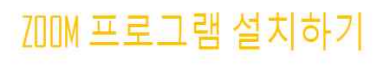

3. ZODM홈페이지 맨 아래에 이동한 후 '다운로드'의 '회의 클라이언트'를 클릭해주세요.

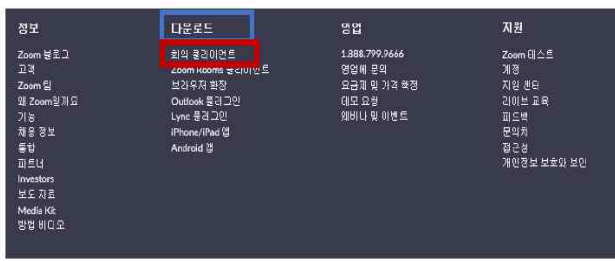

#### 4. 회의용 Zoom클라이언트를 다운로드 받아주세요.

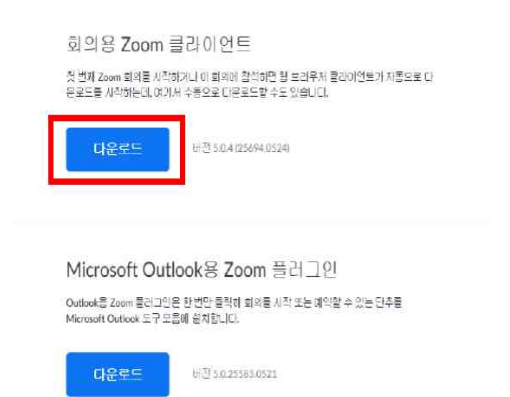

<br>웹메시 Outlook용 추가 기능으로 Zoom 추가

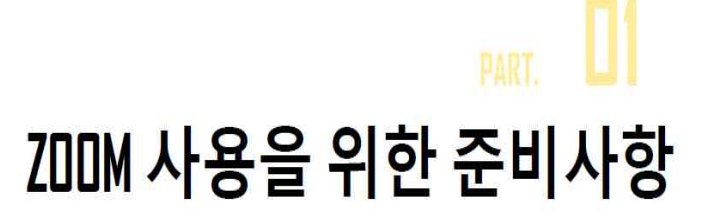

## ZOOM 프로그램 설치하기

5. ZODM 프로그램에 접속한 후 회의참가를 진행해주세요. 회의 ID와 회의 비밀번호는 메일 또는 문자로 안내해드린 ID와 비밀번호로 접속해 주시기 바랍니다.

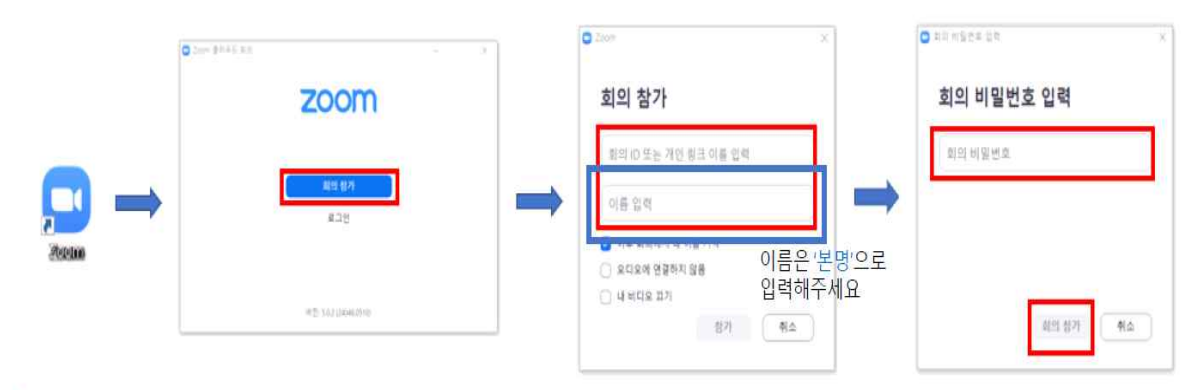

#### \*주의

회의 참가 시 이름은 실명(성+이름)으로 입력해주셔야 출석체크가 가능합니다.

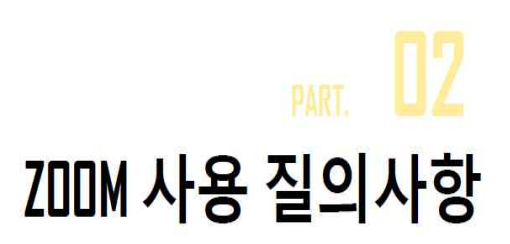

## Q1. 소리가 들리지 않습니다.

1. 스피커가 연결되어 있는지 확인하여 주세요.<br>2. < 오디오 참가> 를 클릭해주세요.

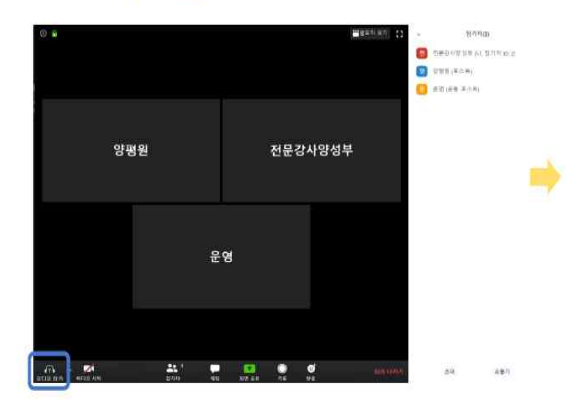

3. <컴퓨터 오디오로 참가>를 클릭해 주세요.

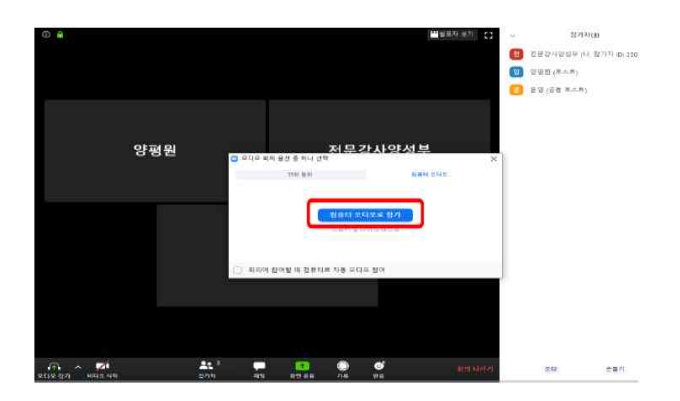

## 02 ZOOM 사용 질의사항

### Q2. 화면에 제 얼굴이 보이지 않습니다.

1. 접속한 기기에 카메라가 있는지 확인해 주세요.

2. 카메라가 있다면 하단의 < 비디오 시작> 를 클릭해주세요.

\*카메라 기능이 없어도 온라인 교육에 참가할 수 있습니다.

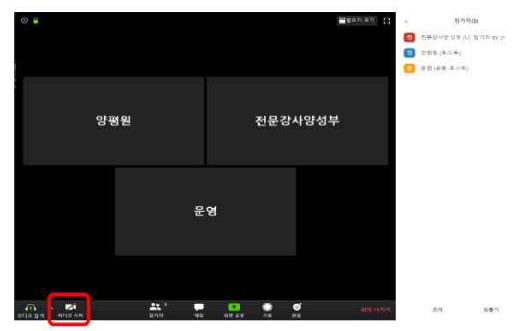

다수가 접속하므로 마이크를 일괄 음소거 할 예정입니다.

- 4. 질문, 의견전달은 채팅 기능을 사용해 주시기 바랍니다.
- 3. 강의내용 등 녹음, 화면촬영(사진, 동영상), 재배포를 금지합니다.

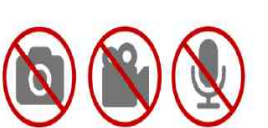

2. 이름 설정은 본인의 실명으로 설정해 주세요.

×스마트폰으로 ZD0lll접속 시 무선 인터넷(wiFi)를 이용하지 않고 데이터를 통해 접속하시는 경우 많은 데이터가 소요될 수 있습니다.

1. 데스크탑 혹은 노턕 사용을 권장합니다.

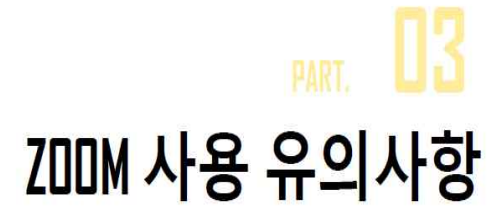

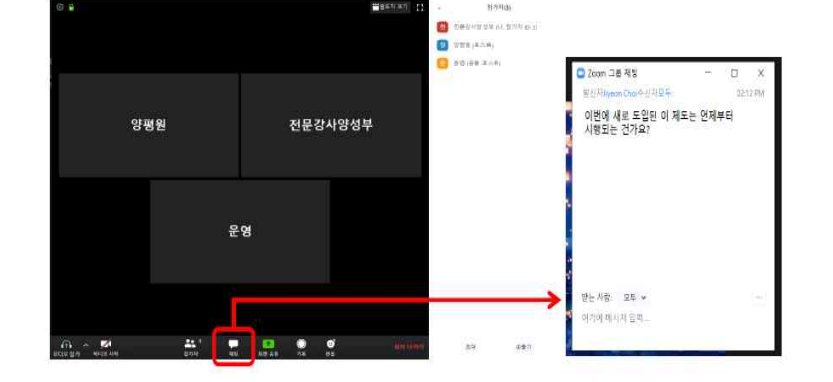

1. 마이크를 연결하였는지 확인하여 주세요.

3. 수업 중 질의응답은 <채팅>을 사용해 주세요.

- 2. 원활한 교육을 위해 교육 중에는 참가자 음소거 상태로 교육을 진행합니다.
- 
- 
- 
- 
- 
- Q3. 제 목소리가 잘 들리는지 궁금합니다.
- $\Pi$ PART. ZOOM 사용 질의사항

## 참고2 온라인 교육 진행방법 및 주의사항

1. 출결 확인

 - 입장 시 사용자 이름을 정확히 지역명/ 이름/ 출생년도/ 로 설정해야 합니다. \*전주/ 홍길동/ 89 \*김제/ 홍길동/ 72 \*고창/ 홍길동/ 76 \* \*장수/ 홍길동/ 56 등으로 설정하시면 됩니다.

 user 123, ipone 456, 갤럭시9번 등 담당자가 해당 돌보미의 신원을 알수 없 는 경우 출석 인정 불가합니다. 해당 교육은 쌍방향 온라인 수업으로, 기존 수업시간 금요일 09:00-18:00시, 토요일 09:00-18:00시에 진행됩니다.

- 출석 확인은 수업 시작 직후부터 수업 종료시까지 총 10번 화면 캡쳐를 할 예정입니다. 이 10번 중 2번 이상 화면에 얼굴이 없으면 출석 인정 불가합니 다 (예: 통화 중 귀가 찍히거나 얼굴의 일부만 노출되는 경우 출석 불인정)
- 교육시간에 아이돌보미 활동 중인 경우 출석 인정 불가합니다. 교육기관에서 받는것과 마찬가지로 별도의 시간을 할애해야 합니다.
- 실기수업의 경우, 수업 중 만든 결과물을 수업시간 종료 5분 전에 화면에 띄 워놓으시면 됩니다. 이 역시 화면 캡쳐로 확인 하겠습니다.

#### 2. 준비물

- 돌보미 개인 노트북, 데스크탑, 테블릿 pc등 별도의 수업 준비물이 필요합니 다.(카메라 기능 내장 필수) 컴퓨터나 테블릿 pc를 소유하지 않는 경우에 핸드폰으로도 수업 참가가 가능 하나, 중간에 문자, 전화 등으로 얼굴 확인이 되지 않는 경우에는 수업 인정 되지 않습니다.
- 센터로 개인별 준비물을 전달해 드릴 겁니다. 센터에서 돌보미에게 전달해주 시고, 풀, 가위는 개별적으로 준비하셔야 합니다.

#### 3. 교육실 입장

 교육시 개설되는 영상 회의 방 아이디와 비밀번호는 전날 오후 담당자에게 전달하도록 하겠습니다. 전날 돌보미들에게 전달해서 미리 들어와 보게 하셔 도 되고, 별도의 안내를 하셔도 됩니다.

#### 4. 담당자 교육

 총 일주일간의 시뮬레이션을 시행할 예정입니다. 담당자들이 모두 이해하여 돌보미들에게 안내해야 합니다. 9월 14일~18일 (월요일~금요일) 10:00-11:00시, 14:00-15:00시까지 총 10 번 운영하도록 하겠습니다. 월요일날 모두 이해하셔서 돌보미에게 전달이 가 능하면 화요일 시뮬레이션에는 안 들어오셔도 됩니다. 화요일날 모두 이해하 셨으면 수요일날 안 들어오셔도 되는 겁니다.

### \* 해당 자료를 충분히 숙지 후 시뮬레이션에 참가 부탁드립니다.